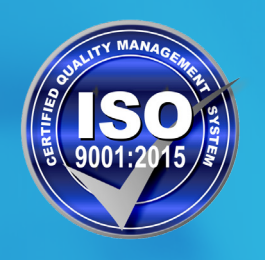

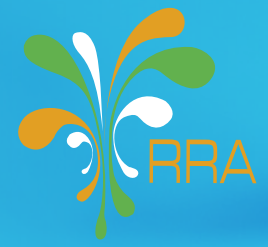

# **OWNERSHIP TRASNFER REQUEST ONLINE**

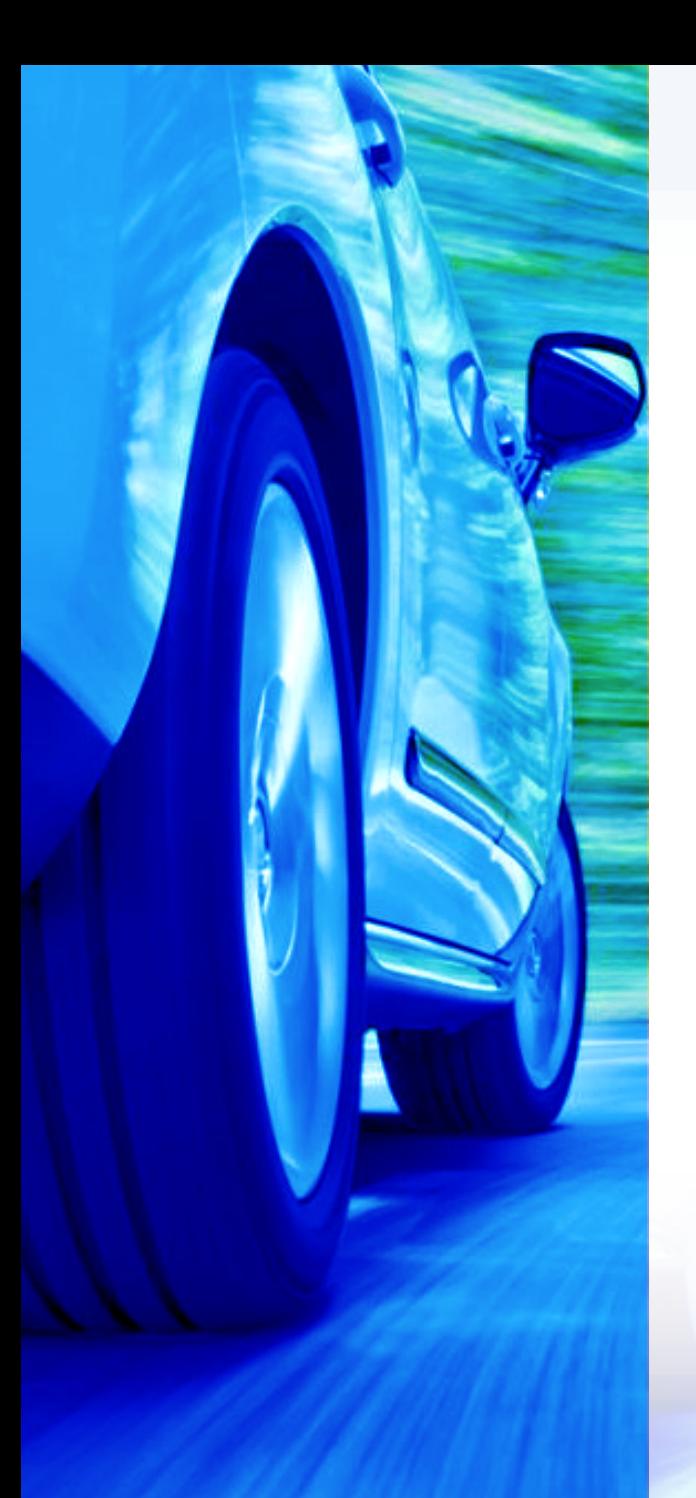

## INTRODUCTION

The RRA set an online system of transferring ownership of Motor vehicle, as follow

## LOG IN

1.

- Enter the RRA website **(www.rra.gov.rw)**
- Click on **"Pay domestic taxes here"**
- Log in using your **TIN** ( as user name) and **your password**

#### **N.B. If you don't have a password**

## **a) You forgot your password**

## • Click on **"Get password"**

- Fill in the correct Telephone number( in Format: 25078...) that
- $\blacktriangleright$  you provided at the time of registration ( Web registration).
- You will get your new password on your telephone **provided**

### **b) You never had a password ( not registered for password)**

- Click on **" Sign up"**
- Fill in your **TIN** and your **telephone number** provided at the
- time of your tin registration **(Tin registration)**
- You will get your **new password** on your telephone .

## OWNER TRANSFER REQUEST

## **After you have logged in;**

2.

- Click on **"Motor vehicle"**
- Click on **" Ownership transfer"**
- Fill in the **plate Number**
- Click on **"submit"**

## **After you have logged in;**

- Complete the following  $\blacksquare$   $\blacksquare$  Contract of sale(Notarised)  $\blacksquare$ information :
- **• Tax Office** ( Where you need the transfer to be proceeded)
- **• Reason type**
- **• Date of sale**
- **• Date of transfer** ( Where you need the
- Upload **required attachments,**  which are

## **For individuals:**

- Contract of sale(Notarized)
- Copy of NID for both seller and buyer(Rwandans)\*
- Copy of passport if Non Rwandans\*
- **Copy of all motor vehicle** insurances(merged into one pdf)

#### **For companies:**

- Contract of sale(Notarised)
- Copy of Registration certificate
- **Copy of Board resolution**
- Copy of all motor vehicle insurances(merged into one pdf)
- transfer to be proceeded) **• Fill in the Buyer's tin:** You will receive an sms of your OTP
	- Fill in The **OTP** (Number sent on your mobile number) and **submit**
	- After submition you will get a **Payment Stub** for the transfer fees and after payment you will get an Sms inviting to go for RRA motor vehicle inspection.

## **Checking/Inspection:**

- $\blacksquare$  For inspection purpose, the motor vehicle is physically checked as usual. Requests addressed to Kigali are inspected at Masoro ( Industrial park) RRA Office (RIED)
- $\blacksquare$  If the inspection (checking) is approved you receive an sms asking you to wait for feedback on your transfer request.

## APPROVAL OF THE TRANSFER REQUEST

- Once your transfer request is approved, you get an approval notification. You are required to go to the RRA tax office of your choice ( the one you filled in the transfer request) to pick the new registration card ( Yellow card) and the plates numbers
- Otherwise, an sms of rejection is sent to you, explaining next requirements.
- Requests addressed to Kigali are concluded at Masoro (Industrial park) RRA Office (RIED)

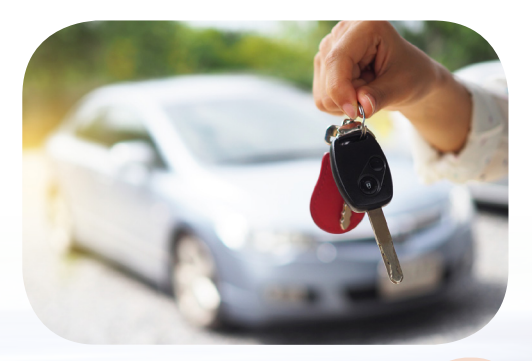

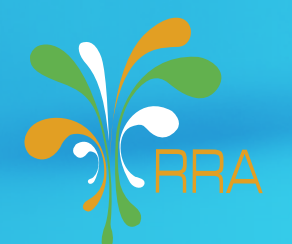

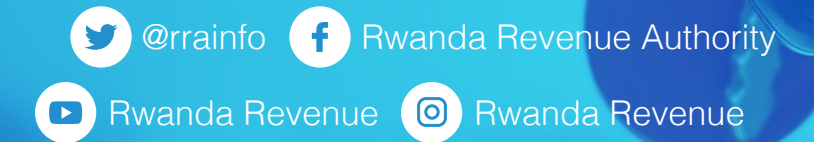

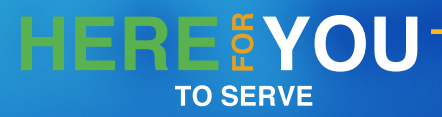

Ø